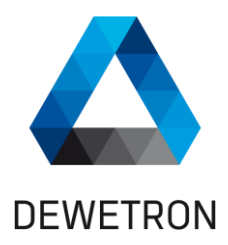

## $\blacksquare$ **OXYGEN Modbus TCP Plugin**

## **TECHNICAL REFERENCE MANUAL**

**WELCOME TO THE WORLD OF DEWETRON!**

 $\overline{\phantom{a}}$ 

Congratulations on your new device! It will supply you with accurate, complete and reproducible measurement results for your decision making.

Look forward to the easy handling and the flexible and modular use of your DEWETRON product and draw upon more than 30 years of DEWETRON expertise in measurement engineering.

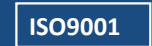

 $\overline{\phantom{a}}$ 

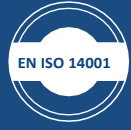

### © 2023 DEWETRON GmbH **THE MEASURABLE DIFFERENCE.**

The information contained in this document is subject to change without notice.

DEWETRON GmbH (DEWETRON) shall not be liable for any errors contained in this document. DEWETRON MAKES NO WARRANTIES OF ANY KIND ABOUT THIS DOCUMENT, WHETHER EXPRESS OR IMPLIED. DEWETRON SPECIFICALLY DISCLAIMS THE IMPLIED WARRANTIES OF MERCHANTABILITY AND FITNESS FOR A PARTICULAR PURPOSE.

DEWETRON shall not be liable for any direct, indirect, special, incidental, or consequential damages, whether based on contract, tort, or any other legal theory, in connection with the furnishing of this document or the use of the information in this document.

### **Technical Support**

Please contact your local authorized DEWETRON representative first for any support and service questions.

For Asia and Europe, please contact:

**DEWETRON GmbH** Parkring 4 8074 Grambach AUSTRIA

Tel.: +43 316 3070 Fax: +43 316 307090 Email: support@dewetron.com Web: http://www.dewetron.com

The telephone hotline is available Monday to Friday between 08:00 and 17:00 CET (GMT +1:00)

## **Restricted Rights Legend:**

Use Austrian law for duplication or disclosure.

**DEWETRON GmbH** Parkring 4 8074 Grambach AUSTRIA

### **Printing History:**

Please refer to the page bottom for printing version. Copyright © DEWETRON GmbH

This document contains information which is protected by copyright. All rights are reserved. Reproduction, adaptation, or translation without prior written permission is prohibited, except as allowed under the copyright laws.

All trademarks and registered trademarks are acknowledged to be the property of their owners.

Before updating your software please contact DEWETRON. Use only original software from DEWETRON.

Please find further information a[t www.dewetron.com.](http://www.dewetron.com/)

East Greenwich, RI 02818 U.S.A.

For America, please contact:

2850 South County Trail, Unit 1

**DEWETRON, Inc.**

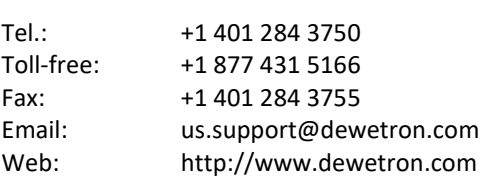

The telephone hotline is available Monday to Friday between 08:00 and 17:00 GST (GMT -5:00)

# **Table of Content**

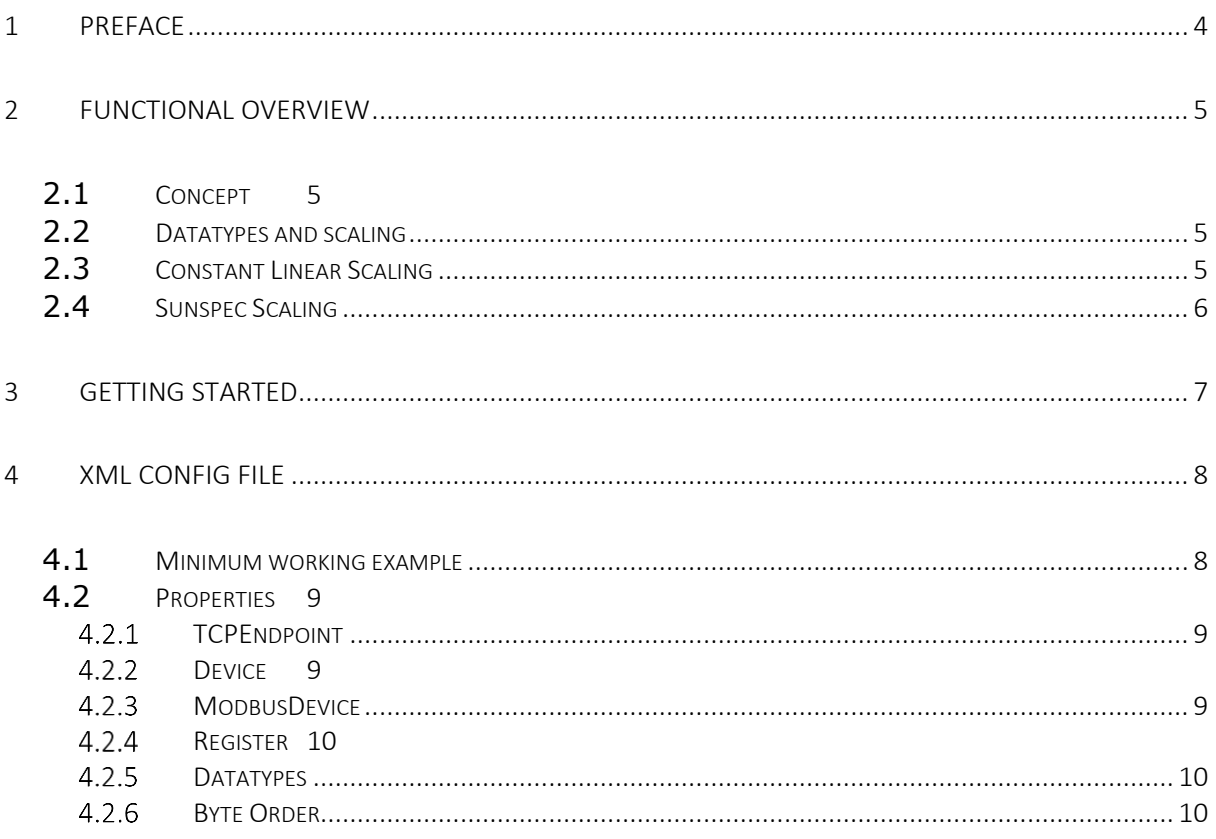

# <span id="page-3-0"></span>**1 PREFACE**

This documentation describes, how to use the MODBUS Plugin in OXYGEN.

From Wikipedia [https://en.wikipedia.org/wiki/Modbus]

Modbus is a data communications protocol for use with its programmable logic controllers (PLCs). Modbus has become a de facto standard communication protocol and is now a commonly available means of connecting industrial electronic devices. Modbus is popular in industrial environments because it is openly published and royalty-free. It was developed for industrial applications, is relatively easy to deploy and maintain compared to other standards, and places few restrictions - other than the datagram (packet) size - on the format of the data to be transmitted. Modbus uses the RS485 or Ethernet as its wiring type. Modbus supports communication to and from multiple devices connected to the same cable or Ethernet network. For example, a device that measures temperature and a different device to measure humidity, both of which communicates the measurements to a computer.

# <span id="page-4-0"></span>**2 FUNCTIONAL OVERVIEW**

The MODBUS Plugin for OXYGEN is an extension for the popular OXYGEN measurement software to read data from Modbus devices. This allows the user, to use Modbus devices as data sources.

Features:

- Reading Data from Modbus TCP Devices
- Support of various data types (int, float, ...)
- Support of different scaling modes (linear and sunspec)
- Independent definition of register and endpoints for simple reuse
- Per endpoint definable refresh rate

Known Limitation:

• No support of RTU

### <span id="page-4-1"></span>**2.1** CONCEPT

- TCP Endpoint: An Endpoint is a Node with a unique IP address and port an can hold one to many devices.
- Device: Is the representation of a physical modbus device. It is described by its UNIT\_ID.

### <span id="page-4-2"></span>**2.2** DATATYPES AND SCALING

The Plugin supports two different types of data scaling:

- const linear: Linear scaling with factor and offset
- sunssf: Variable scaling with another register value, compatible with the sunspec scaling (INT+SF)

#### <span id="page-4-3"></span>**2.3** CONSTANT LINEAR SCALING

Typically, the linear scaling is used for converting the binary data to physical values.

Output Value = read\_value  $*$  scale + offset

#### **Example:**

```
read_value = 2314 
scale = 0.1offset = 0output value = 2314 * 0.1 + 0.0 = 231.4
```
### <span id="page-5-0"></span>**2.4** SUNSPEC SCALING

Within Solar inverters, the sunssf scaling is often used. It is defined by Sunspec. In this case, a separate register is read, which holds the actual scaling value. This specific value is an exponent of 10.

Output Value = read\_value \* 10^scale\_reg\_val

#### **Example:**

read\_value = 2314 scale\_reg\_val =  $-1$ output\_value = 2314 \* 10^-1 = 231.4

## <span id="page-6-0"></span>**3 GETTING STARTED**

- 1. Start OXYGEN (if not already started)
- 2. Open the channel list
- 3. Press "+" add channel
- 4. Select "MODBUS" in the Receiver section

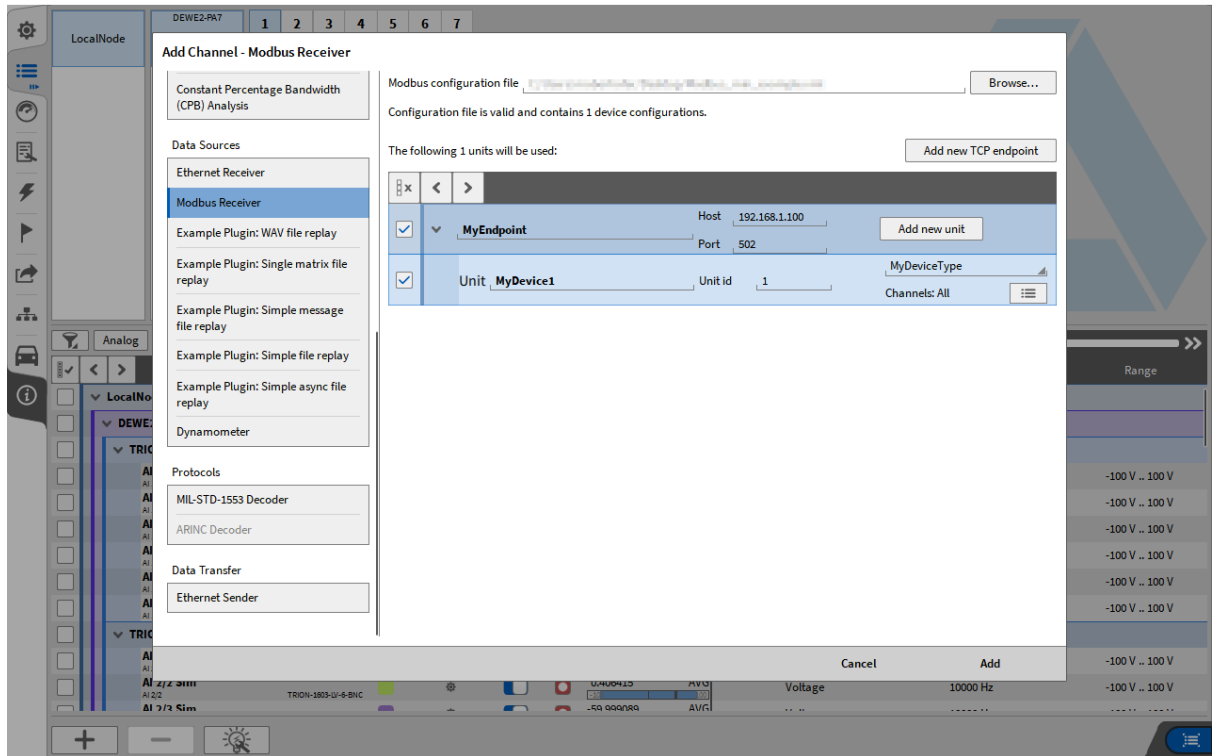

- 5. Load a XML Document with the Device and Network description
- 6. Adapt settings if necessary (e.g. load only selected channels, change IP-address)
- 7. Click "Add"

## <span id="page-7-0"></span>**4 XML CONFIG FILE**

Most of the configuration is provided via a XML document. It is designed, to be very flexible in usage as well as easy to create.

### <span id="page-7-1"></span>**4.1** MINIMUM WORKING EXAMPLE

This example consists of one TCP endpoint, one Modbus device with one register.

```
<Modbus version="1.0">
    <TCPEndpoint name = "MyEndpoint" host = "192.168.1.100" port = "502" polling_rate = "1Hz">
        <Device name = "MyDevice1" device_type = "MyDeviceType" unit_id = "1"/>
     </TCPEndpoint>
     <ModbusDevice name="MyDeviceType">
        <HoldingRegister address="40000" description="This is a Test Value" name="Value 1"
type="float"/>
    </ModbusDevice>
</Modbus>
```

```
The first part in this Example is the TCPEndpoint. 
<TCPEndpoint name = "MyEndpoint" host = "192.168.1.100" port = "502" poll-ing_rate = "1Hz"
         <Device name = "MyDevice1" device_type = "MyDeviceType" unit_id = "1"/>
</TCPEndpoint>
```
The TCPEndpoint Node in the XML describes an endpoint with the name "MyEndpoint". The host can be an ip-address or a hostname, the ip-port is 502 by default. In this case, the polling rate is set to 1Hz, which means, that the register values are read once per second. An Endpoint consists of one or more devices, which are separated by their UNIT\_ID. The Endpoint is the dedicated device itself, which is holding the Modbus registers. Typically, the Endpoint is equal to the device. But in some cases, an Endpoint consists of 2 or more devices (e.g. a gateway). The important value here is the device type. It holds the name of the device, which is defined in the bottom part of the XML (ModbusDevice). This allows the user, to re-use the description of one device in multiple Endpoints.

```
<ModbusDevice name="MyDeviceType">
     <HoldingRegister address="40000" description="This is a Test Value" name="Value 1"
type="float"/>
</ModbusDevice>
```
**Attention:** Continuous register numbering is necessary for fast one-block retrieval. If an address is omitted in the register numbering, OXYGEN divides it into individual blocks, and is then not interpreted as a single block. By filling in the unneeded registers, the query is interpreted by OXYGEN as one block. This can also be done by filling the unneeded registers with dummy values. In the following example, Oxygen would store 3 individual blocks.

```
<ModbusDevice name="MyDeviceType">
    <HoldingRegister address="0" description=" Value" name="Value 1" type="float"/>
    <HoldingRegister address="1" description=" Value" name="Value 1" type="float"/>
    <HoldingRegister address="2" description=" Value" name="Value 1" type="float"/>
    <HoldingRegister address="5" description=" Value" name="Value 1" type="float"/>
    <HoldingRegister address="6" description=" Value" name="Value 1" type="float"/>
    <HoldingRegister address="7" description=" Value" name="Value 1" type="float"/>
    <HoldingRegister address="8" description=" Value" name="Value 1" type="float"/>
    <HoldingRegister address="13" description=" Value" name="Value 1" type="float"/>
    <HoldingRegister address="14" description=" Value" name="Value 1" type="float"/>
     <HoldingRegister address="15" description=" Value" name="Value 1" type="float"/>
</ModbusDevice>
```
To prevent this and to query a single block it is necessary to fill the missing addresses.

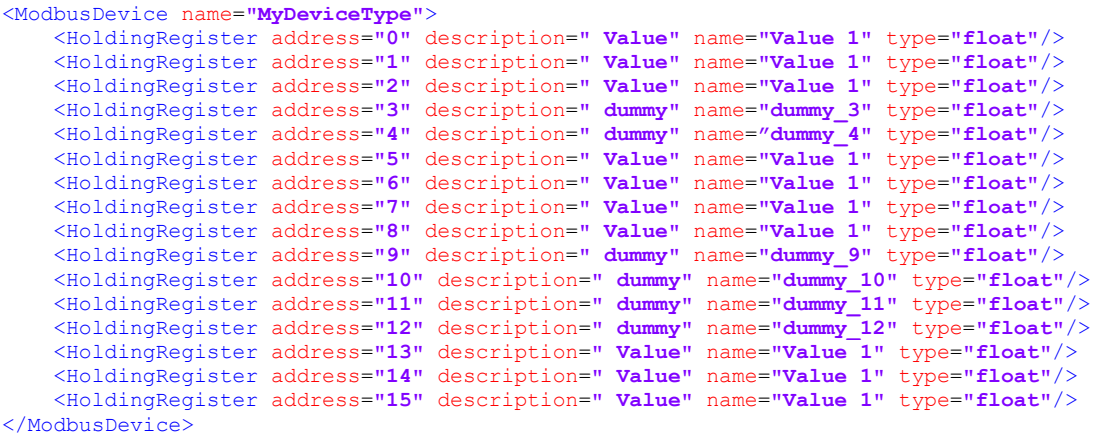

### <span id="page-8-0"></span>**4.2** PROPERTIES

#### <span id="page-8-1"></span> $4.2.1$ **TCPENDPOINT**

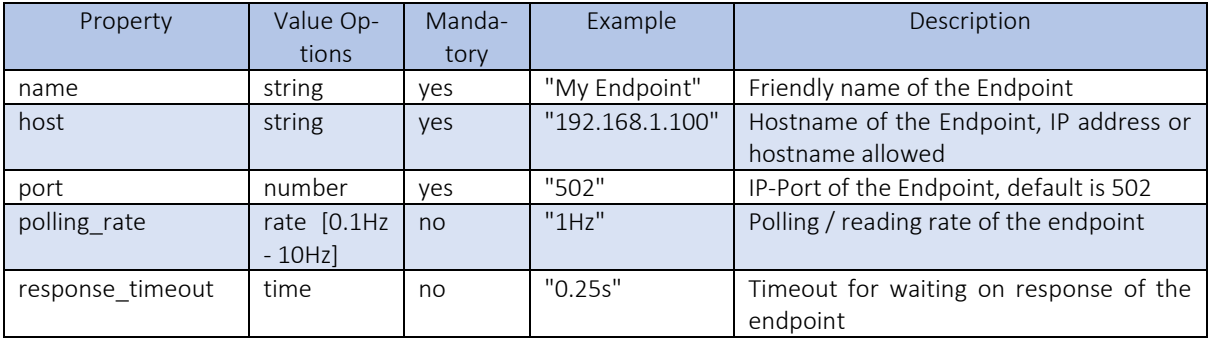

#### <span id="page-8-2"></span> $4.2.2$ **DEVICE**

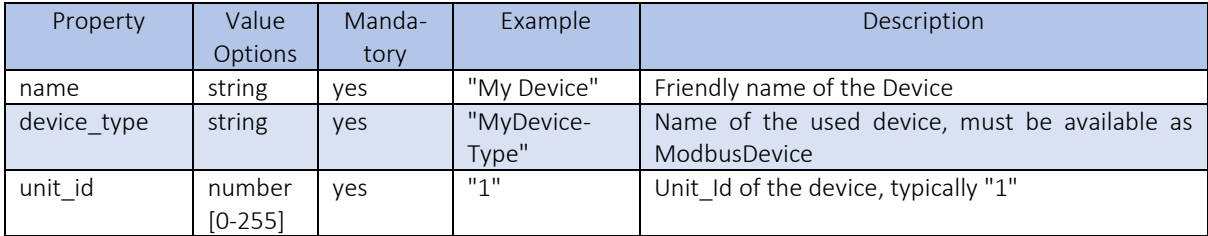

#### <span id="page-8-3"></span> $4.2.3$ **MODBUSDEVICE**

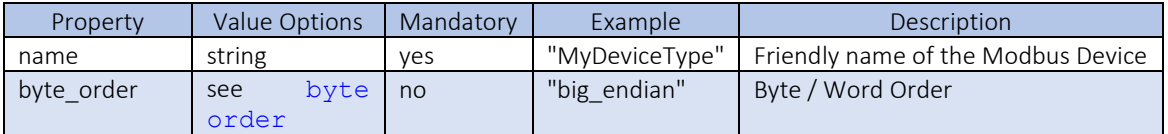

#### <span id="page-9-0"></span> $4.2.4$ REGISTER

- Coil use function code 0x01 for reading.
- DiscreteInput use function code 0x02 for reading.
- HoldingRegister use function code 0x03 for reading.
- InputRegister use function code 0x04 for reading.

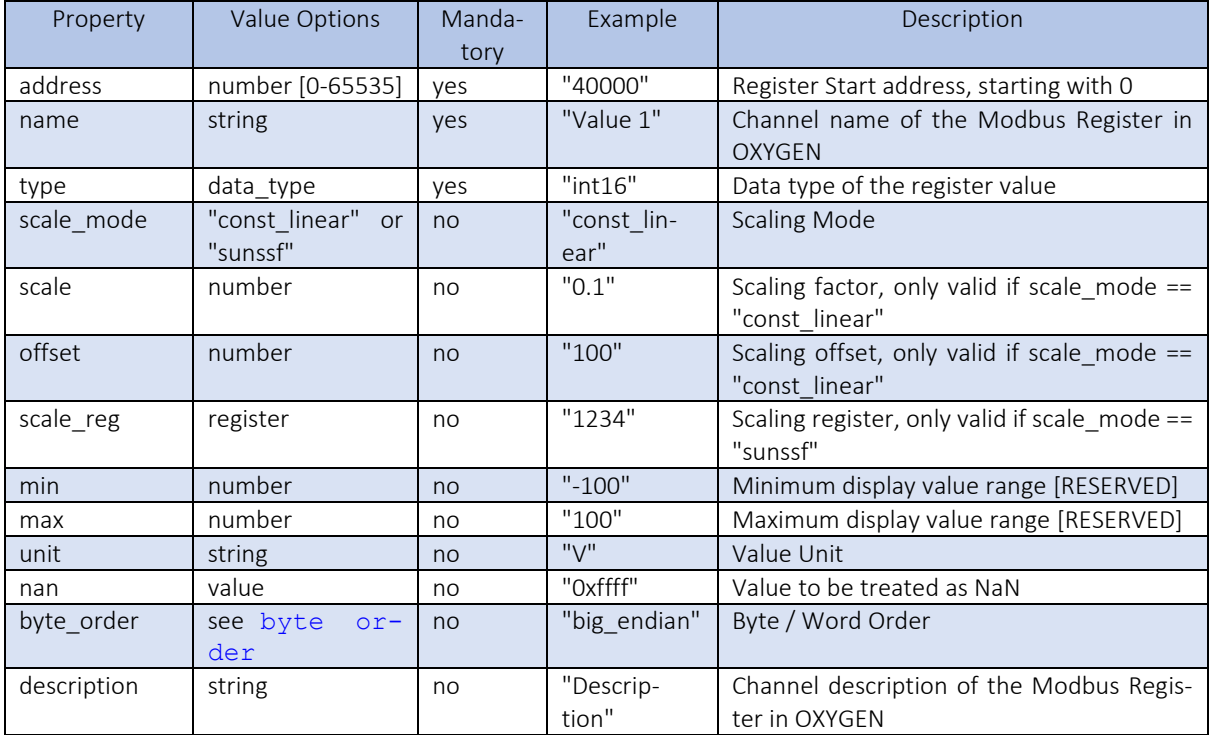

#### <span id="page-9-1"></span> $4.2.5$ DATATYPES

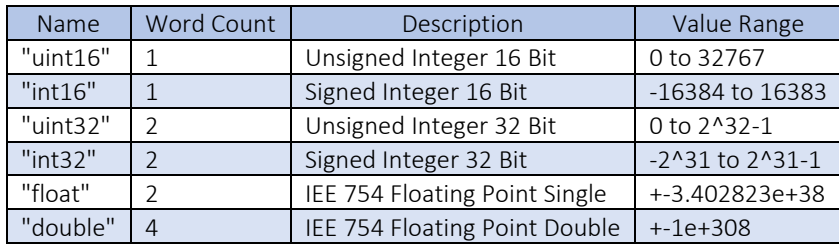

#### <span id="page-9-2"></span> $4.2.6$ BYTE ORDER

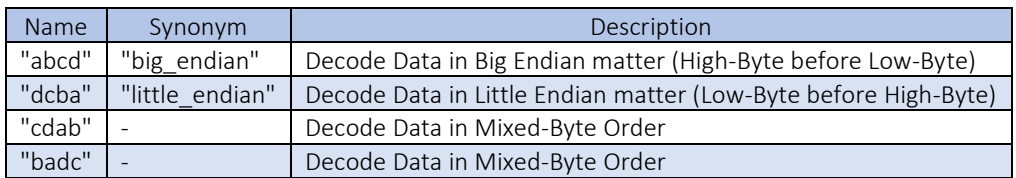